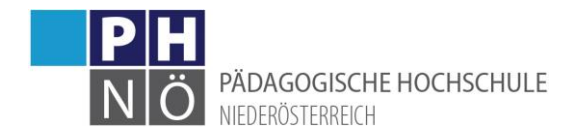

## Immatrikulation an weiteren PHs

Als Studierender der Fortbildung haben Sie die Möglichkeit, Ihre Daten auch an andere pädagogische Hochschulen in Österreich zu übertragen. Wenn Sie das erfolgreich durchgeführt haben, können Sie anschließend auch an dieser PH mit Ihrem PH-Online-Benutzernamen und dem Kennwort in PH-Online einsteigen.

Melden Sie sich mit Ihrem Fortbildungszugang in PH-Online an[: www.ph-online.ac.at/ph-noe](http://www.ph-online.ac.at/ph-noe)

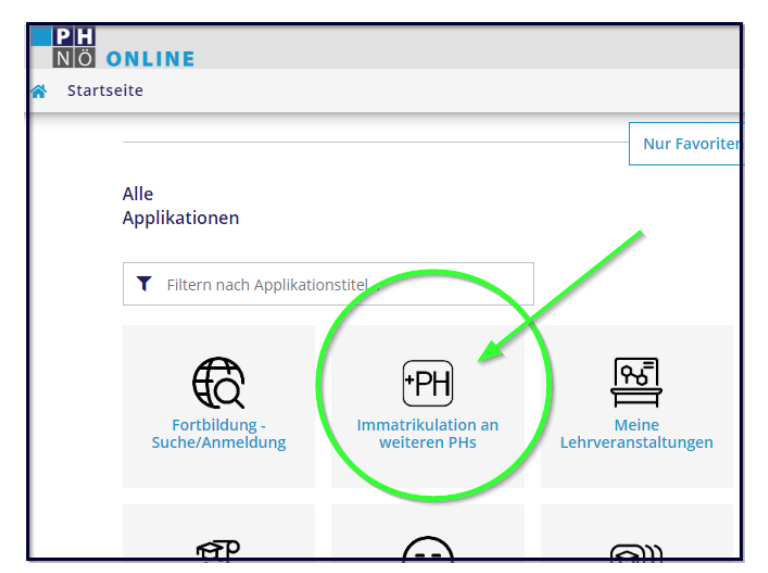

Auf der Startseite finden Sie die Applikation <Immatrikulation an weiteren PHs>:

Sie gelangen zu einer Übersicht der PHs in Österreich:

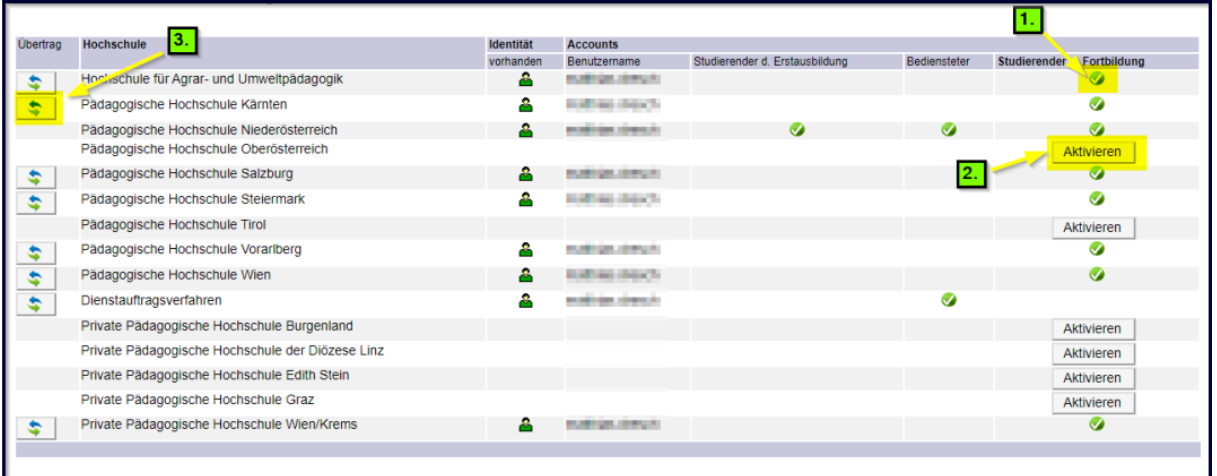

- 1.) Wenn bei der PH rechts ein grüner Bestätigungshaken gesetzt ist, haben Sie dort bereits auch einen Fortbildungszugang und können sich mit Ihrem PH-Online-Benutzernamen und dem Kennwort anmelden.
- 2.) Klicken Sie bei der jeweiligen PH auf <Aktivieren>, um Ihren Fortbildungszugang dort zu aktivieren. Kontrollieren Sie bei diesem Vorgang auch, ob Ihre hinterlegten Daten noch stimmen und ändern Sie diese vor der Aktivierung

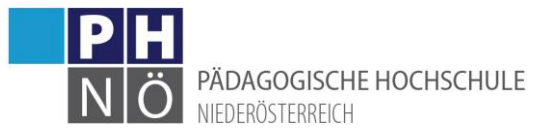

3.) Klicken Sie auf dieses Symbol, um geänderte Daten an die jeweilige Hochschule zu transferieren.

**Beachten Sie bitte**, dass es bei diesem Vorgang zu Fehlermeldungen kommen kann und dass es bis zu einer Stunde dauert, bis Ihr Account an der Ziel-PH aktiv ist. Wenn es bereits Daten von Ihnen an der Ziel-PH gibt, kommt es ebenfalls zu einer Fehlermeldung. In diesem Fall wenden Sie sich an den Support der Ziel-PH, eine automatische Immatrikulation ist dann nicht möglich.